## **[WordPress : différence entre pages et articles](https://votre-webmaster-freelance.fr/wordpress-difference-entre-pages-et-articles/)**

Bienvenue dans la terminologie WordPress, où l'on parle de **pages** et **articles**, mais quelles sont les différences ?

Les **pages** et les **articles** sont les deux types de contenus principaux proposés par le CMS WordPress.

## **Les pages**

Plus adaptées a du contenu fixe, intemporel (ex. Mentions Légales, …).

Les pages sont généralement accessibles depuis la structure de menu, et peuvent être hiérarchisées via la logique de parent (ex. **Droit à l'oubli** peut avoir comme page parente **Centre de confidentialité**).

Il vous est malgré tout possible de créer des pages indépendantes, non rattachées à un menu (ex. landing page, CGV, contenu privé, …).

La liste des pages s'obtient depuis le menu **Pages** > **Toutes les pages**.

La création d'une page s'effectue depuis le menu **Pages** > **Ajouter**.

Votre thème vous proposera un certain nombre de **modèles de pages**, accessibles depuis "**Attributs de la page**", qui modifieront l'affichage (ex. **Pleine largeur**, **Colonne latérale gauche**, **Colonne latérale droite**, …).

L'auteur et la date de publication d'une page ne sont pas mis en avant / affichés.

La plupart du temps, les commentaires sont désactivés au niveau des pages.

## **Les articles**

Datés, ils correspondent à une actualité (principe de **blog**).

Les articles de blog sont affichés selon une logique de **boucle** avec le contenu le plus récent en haut.

Si vous êtes plusieurs à publier sur votre site web, vous aurez la possibilité de mettre en avant l'**auteur** ayant rédigé le contenu.

La liste des articles s'obtient depuis le menu **Articles** > **Tous les articles**.

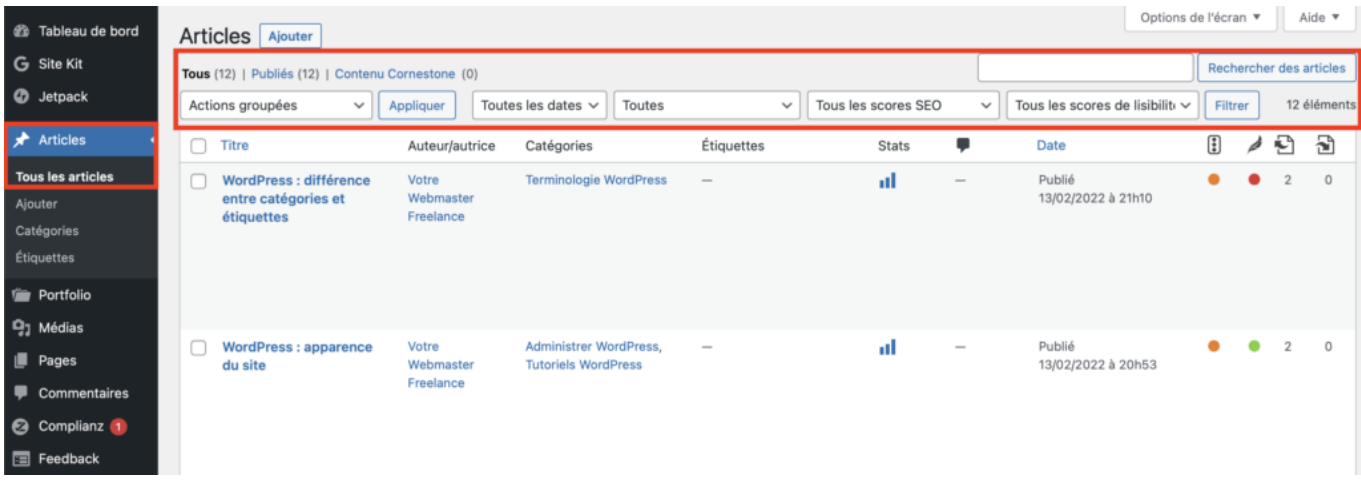

Les articles peuvent être triés (via un clic sur la colonne "**Titre**", "**Date**", …) et filtrés ("**Publiés**", "**Brouillon**", …).

Le formulaire de recherche se base sur le titre de l'article.

Les cases à cocher, vous permettent de sélectionner plusieurs articles et d'appliquer des "**Actions groupées**".

Au survol d'un article, le menu contextuel vous permet d'accéder à l'outil "**Modification rapide**", qui vous permettra de facilement modifier le titre, la date de publication, l'affectation aux catégories, …

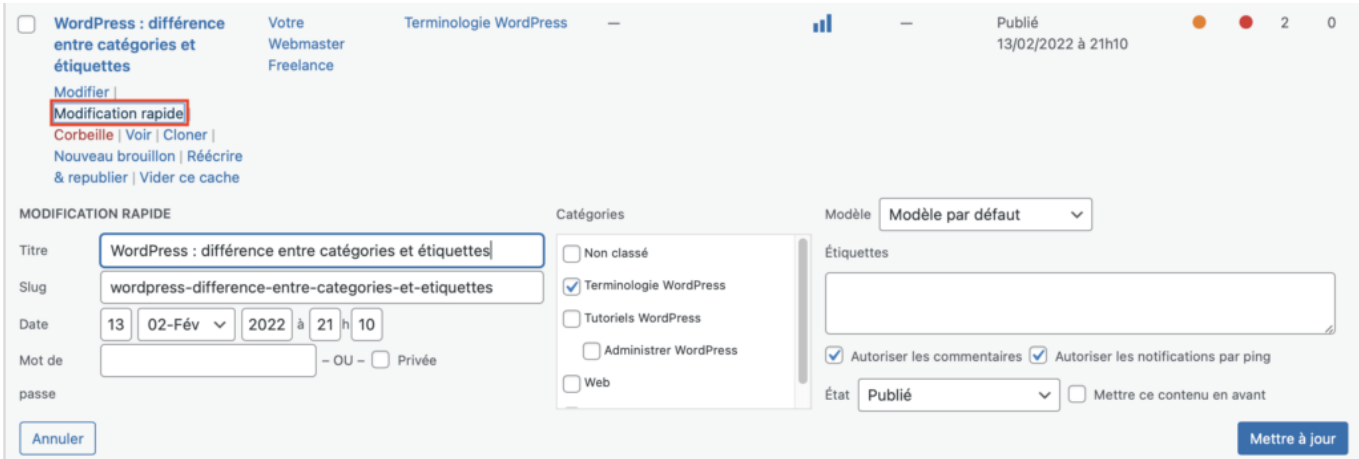

Pensez à sauvegarder vos modifications en cliquant sur "**Mettre à jour**".

La création d'un article s'effectue depuis le menu **Articles** > **Ajouter**.

Vous pouvez également cliquer sur le bouton "**Ajouter**" situé à côté du titre "**Articles**" depuis **Articles** > **Tous les articles**.

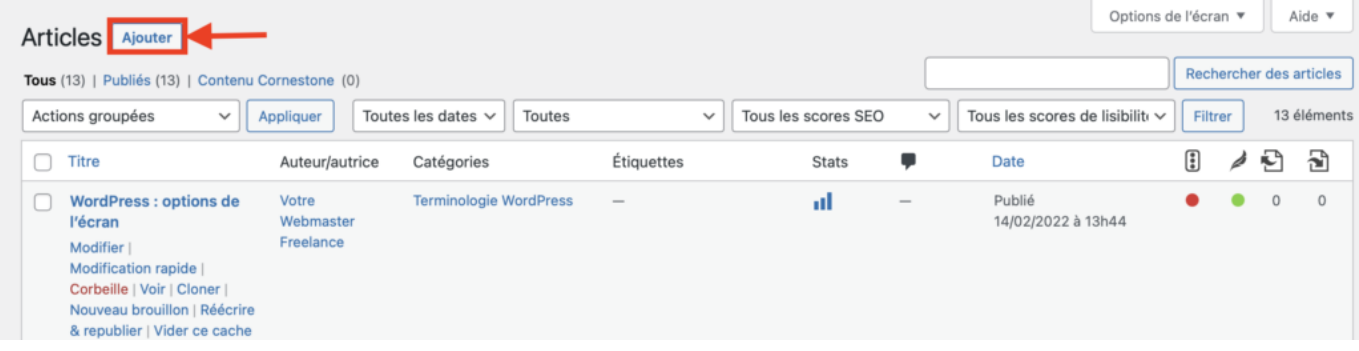

Certains thèmes vont vous proposer différents **formats d'articles** : image, galerie, vidéo, citation, …

Les articles pourront être classés par **catégories**, et complétés d'un nuage de mots-clés (**étiquettes**).

Selon vos réglages WordPress, les internautes auront la possibilité de saisir des **commentaires** qui seront ensuite affichés sous l'article (avec une éventuelle modération).

Afin d'inciter les internautes à partager vos articles, vous pouvez installer une extension comme **Social WareFare**.

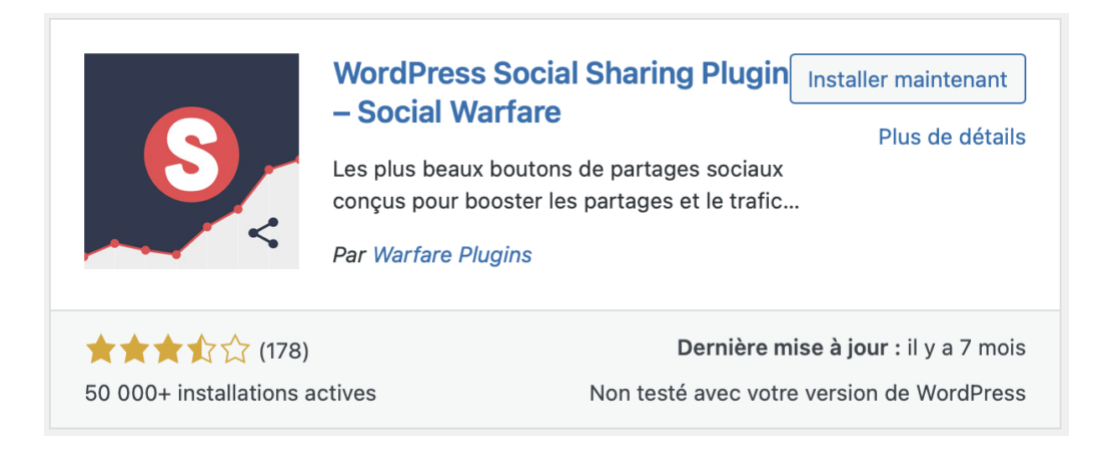

Ce qui donnera … :